ГБУК «Сахалинская областная универсальная научная библиотека» Региональный центр Президентской библиотеки имени Б. Н. Ельцина

# **РАСШИРЯЯ ГОРИЗОНТЫ: КОМПЬЮТЕР ДЛЯ КОМФОРТНОЙ ЖИЗНИ**

Сборник интерактивных лекций для организации неформального обучения компьютерной грамотности людей старшего поколения и совершеннолетних людей с ограниченными возможностями здоровья

> Южно-Сахалинск 2023

УДК ББК 78.37 Р-24

**Расширяя горизонты: компьютер для комфортной жизни** : сб. интерактив. лекций для орг. неформал. обучения компьютер. грамотности людей старшего поколения и совершеннолетних людей с ограничен. возможностями здоровья / ГБУК «Сахалинская областная универсальная научная библиотека», Регион. центр Президент. б-ки им. Б. Н. Ельцина ; сост. В. В. Гришаева ; ред. С. С. Положеева. – Текст : электронный // Портал библиотек Сахалинской области : сетевое электрон. изд. – URL: https://prof.libsakh.ru/metodicheskoe-portfolio/informacionnye-imetodicheskie-posobija/. ‒ Дата публикации: 22 июня 2023.

### ISBN

Издание предназначено для некоммерческих организаций и учреждений, осуществляющих просветительскую и образовательную деятельность с людьми предпенсионного и пенсионного возраста и совершеннолетними людьми с ограниченными возможностями здоровья. Авторы лекций: Е. А. Максимова, С. И. Добровольская, С. А. Цебизова, С. А. Будич.

> Издаётся по решению редакционно-издательского совета ГБУК «Сахалинская областная универсальная научная библиотека»

Минимальные системные требования:

Тип и версия браузера: любые. Скорость подключения к информационнотелекоммуникационным сетям: любая. Дополнительные настройки браузера: не требуются. ISBN

© ГБУК «Сахалинская областная универсальная научная библиотека», 2023

# Содержание

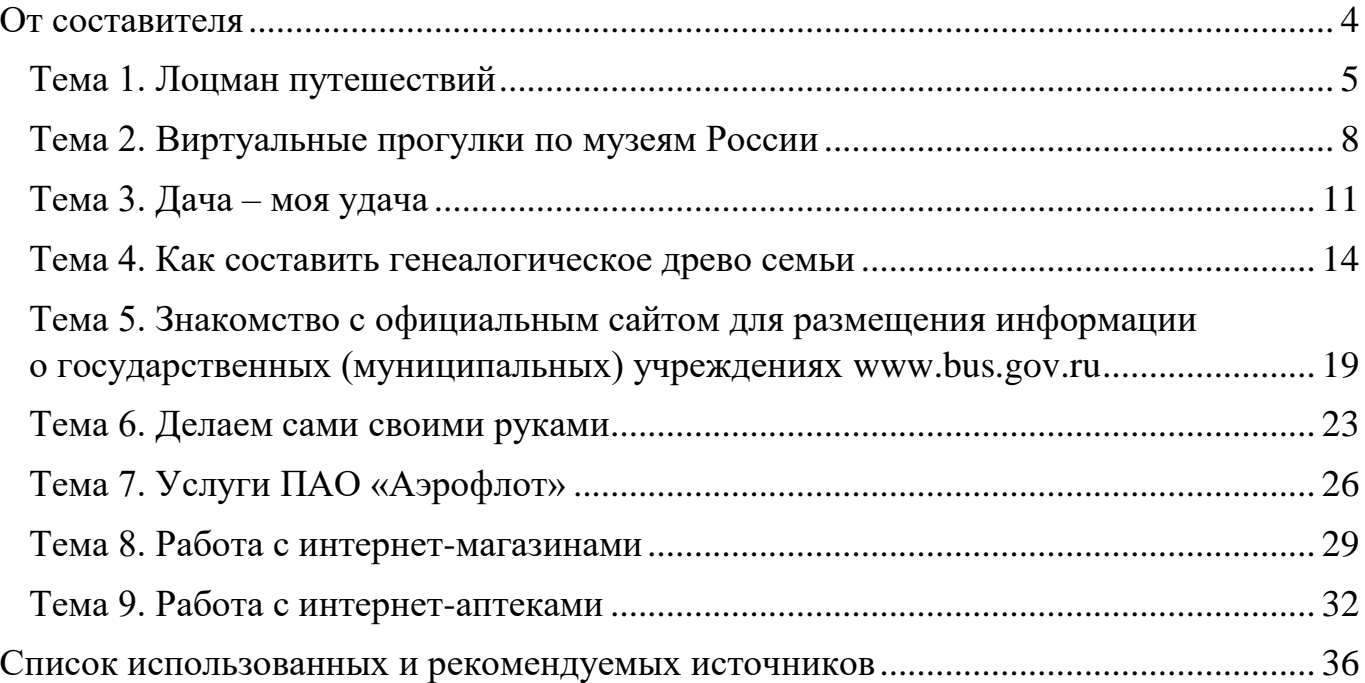

# **От составителя**

<span id="page-3-0"></span>В сборнике собраны учебные занятия, адресованные тренерам и педагогам, организующим обучающие мероприятия для слушателей старшего поколения, обладающих базовыми знаниями и умениями работы на персональном компьютере и в сети Интернет. Каждое занятие состоит из теоретической и практической частей, которые позволяют не только расширить перечень полезных компетенций, но и выработать практические навыки использования компьютера для решения повседневных задач.

В сборник вошли как традиционные лекции, так и занятия с использованием кейс-метода. На занятиях, включающих кейсы, слушателям предлагается описание конкретной ситуации или проблемы, которую необходимо проанализировать и найти оптимальное решение. Во время её изучения и решения слушатели работают в малых группах или самостоятельно, закрепляя полученные знания и навыки, выявляя максимальное количество вариантов решения заданной ситуации.

Каждая лекция рассчитана на один астрономический час. Тренер, учитывая особенности целевой аудитории, может увеличить отведённое количество времени, если необходимо ознакомиться с аудиовизуальными материалами, выполнить задания самостоятельной работы, в том числе в малых группах (по 3–5 человек).

В результате освоения всех представленных в сборнике тематических занятий слушатели приобретут навыки поиска информации в интернет-ресурсах, научатся регистрироваться в магазинах и аптеках, покупать продукты, одежду и заказывать недорогие лекарства, бронировать и приобретать авиа- и железнодорожные билеты, работать с сайтами для садоводов и огородников, совершать виртуальные прогулки по известным музеям России, а также оценивать деятельность государственных (муниципальных) учреждений и качество предоставляемых ими услуг в онлайнформате.

Занятия прошли апробацию в Сахалинской областной универсальной научной библиотеке в период с 2019-го по 2022 год в рамках мероприятий по формированию информационной и цифровой грамотности граждан старшего поколения.

#### <span id="page-4-0"></span>**Тема 1. Лоцман путешествий**

**Форма учебного занятия:** лекция с практической частью, предусматривающая визуальное знакомство с несколькими сайтами и интернет-сервисами, адресованными путешественникам, а также развитие и совершенствование навыков работы с компьютером.

**Цель занятия:** познакомить с интернет-ресурсами для планирования путешествий, сформировать навыки, необходимые для совершения самостоятельной онлайн-покупки железнодорожных билетов по России.

#### **План занятия**

1. Объявление темы, ознакомление слушателей с ходом лекции.

2. Теоретическое знакомство с темой. Описание различных интернет-ресурсов для путешествий по России. Подача информации сопровождается демонстрацией наглядного материала.

3. Практическая часть состоит из самостоятельного выполнения основных заданий, которые предлагает тренер, например, ознакомление с различными сайтами для путешественников, поиски достопримечательностей, заказ экскурсий, выбор экскурсии с аудиогидом. Слушатели должны научиться находить сайты, ориентироваться в их навигации, осознанно выбирать нужную информацию. В конце лекции предлагается ответить на вопросы для оценки уровня усвоения материала.

#### **Ход занятия**

Любое путешествие начинается с планирования, выбора и построения маршрута. Сегодня существует большое количество туристических фирм и туроператоров, предлагающих свои услуги, воспользоваться которыми можно, посетив офис или официальный сайт компании. Однако, используя современные интернет-сервисы, можно самому выстроить удобный маршрут, приобрести авиаи железнодорожные билеты, забронировать отель, выбрать кафе и заказать экскурсию. На нашем занятии мы познакомимся с несколькими сайтами и порталами, которые предлагают начинающим путешественникам информационную поддержку, отзывы, консультации и сервисы бронирования и покупки путешествий.

Рассмотрим сайт [«Smorodina.](https://smorodina.com/)com» («Смородина»), он адресован путешественникам по российским городам и селам. Поиск можно осуществлять на главной странице сайта по названию населённого пункта, названию достопримечательности, ключевым словам или по четырём главным вопросам, которые волнуют каждого путешественника: «Что посмотреть?», «Чем заняться?», «Где поесть?», «Где заночевать?». Ответы предлагаются в виде ранжированного списка или на интерактивной карте.

5

#### *Практическая часть*

*Слушатели находят значок браузера на панели задач, выходят в сеть Интернет. В поисковой строке печатают запрос: «сайт Смородина». На главной странице сайта [«Smorodina.](https://smorodina.com/)com», в поисковой строке, набирают «Сахалинская область». Результат поиска отображается в виде ранжированного списка достопримечательностей, географических и культурных объектов с небольшой иллюстрацией и отзывами путешественников. Слушатели выбирают объект ‒ «остров Тюлений», нажав на название. Перейдя по ссылке, знакомятся с содержанием и функционалом отдельной страницы, где представлено краткое описание объекта, его географические характеристики, фотографии, сервис по бронированию отелей и покупке билетов.*

*После просмотра информации об острове Тюлений слушатели возвращаются на главную страницу, где осуществляют поиск и знакомство с другими объектами Сахалинской области – например, спортивно-туристического комплекса «Горный воздух», группы Пугачёвских грязевых вулканов, мыса Столбчатый. Слушатели работают с сайтом, просматривают описание состоявшихся путешествий, фотографии и видеозаписи в разделе «Блоги».*

*При возникновении затруднений слушатели обращаются за помощью к тренеру. В свою очередь тренер наблюдает за работой группы, при необходимости направляет, поддерживает, консультирует, отвечает на вопросы.*

Следующий портал [«Лоцман путешествий](https://tripguide.ru/)**»**. Это познавательный сайт, адресованный как начинающим, так и опытным путешественникам по России и Европе. На сайте собраны путеводители по самым крупным и известным городам России и Европы, достопримечательности, полезная информация, фотографии, карты населённых пунктов, расписание работы культурных объектов и движения транспорта, информация о морских и речных круизах, даны практические советы по бронированию отелей и билетов.

#### *Практическая часть*

*Слушатели в поисковой строке печатают запрос: «Лоцман путешествий». Открывают главную страницу портала. На панели задач выбирают город: «Санкт-Петербург». Открывается раздел сайта, посвящённый достопримечательностям города Санкт-Петербурга, слушатели знакомятся с подразделами: «Прогулки по Санкт-Петербургу», «Практическая информация», «Как передвигаться», «Музеи Санкт-Петербурга», «Корабли, реки и мосты», «Театры». В процессе работы слушателей тренер предлагает ознакомиться с подразделом «Практическая информация» – о месторасположении и часах работы ресторанов и кафе, графике развода мостов, режиме работы театров, музеев и стоимости билетов, а также представлены другие сведения, необходимые путешественнику.*

*Далее слушатели знакомятся с подразделом «Прогулки по Санкт-Петербургу», рассматривают фото Исаакиевской площади и с помощью поисковоинформационной картографической службы «Яндекс.Карты» выстраивают маршрут от площади до ближайшей станции метро.*

*В случае необходимости тренер оказывает слушателям помощь, отвечает на вопросы.*

Определение места отдыха и объектов для изучения – это только первый шаг к реальному путешествию. Чтобы оно состоялось, необходимо выбрать вид транспорта и купить билеты. Их можно забронировать и оплатить на сайтах туроператоров, порталах онлайн-бронирования и интернет-сервисах путешествий.

Для более комфортного и безопасного оформления проездных билетов предлагается использовать официальные сайты перевозчиков. Рассмотрим портал [«ОАО «Российские Железные До](http://www.rzd.ru/)роги», предоставляющий набор электронных инструментов для дистанционной покупки (заказа) билетов на поезда дальнего и ближнего следования. Здесь можно не только приобрести железнодорожные билеты после несложной регистрации, но и найти большое количество справочной информации, касающейся покупки билетов, расписания движения поездов и других вопросов.

#### *Практическая часть*

*Слушатели в поисковой строке печатают запрос: «Российские железные дороги». Знакомятся с информацией на главной странице, панелью задач и основными разделами. Осуществляют поиск билетов по маршруту «Санкт-Петербург – Москва», указав дату отправления в поисковой строке «Купить билет, посмотреть расписание». Изучают возможные варианты по нескольким категориям, например дате и месту отправления (название вокзала), времени отправления и прибытия, классности вагона и возможности провоза багажа, месту в вагоне и стоимости билета. В случае необходимости слушателям оказывается помощь. В заключение работы тренер ещё раз акцентирует внимание на том, что покупка билетов возможна только после несложной регистрации. В завершение занятия тренер отвечает на вопросы слушателей и проводит опрос по изученной теме.*

#### **Контрольные вопросы**

1. Какую полезную информацию можно найти на сайтах «Смородина» и «Лоцман путешествий»?

2. Что нужно сделать, чтобы купить железнодорожный билет, не выходя из дома?

3. Для чего нужно регистрироваться на портале «ОАО «РЖД»?

7

### <span id="page-7-0"></span>**Тема 2. Виртуальные прогулки по музеям России**

**Форма учебного занятия:** лекция с практической частью, предусматривающая закрепление навыков работы с компьютером.

**Цель занятия:** сформировать навыки, необходимые для работы с порталами и сайтами, на которых представлены виртуальные экскурсии по музеям России.

### **План занятия**

1. Объявление темы, ознакомление слушателей с ходом лекции.

2. Теоретическое знакомство с темой. Описание портала «Культура.РФ» и сайтов, где можно совершить виртуальные экскурсии по музеям России. Подача информации сопровождается демонстрацией наглядного материала.

3. Практическая часть состоит из самостоятельного выполнения основных заданий, которые предлагает тренер, например: поиск информации на портале «Культура.РФ» и сайтах музеев России, совершение виртуальных экскурсий. Слушатели должны научиться выходить на сайты, ориентироваться в их навигации, осознанно выбирать нужную информацию. В конце лекции предлагается ответить на вопросы для оценки уровня усвоения материала.

## **Ход занятия**

Россия богата объектами культурного и исторического наследия, произведениями искусства, которые хранятся в больших и малых, краеведческих и тематических, муниципальных и национальных музеях страны. Сотрудники музеев не только изучают и бережно хранят экспонаты, но и организуют выставкипросмотры, чтобы посетители могли ознакомиться с предметами и детально их рассмотреть.

В век цифровых технологий для того чтобы посетить музей с экскурсией, не обязательно отправляться в близкое или дальнее путешествие. Достаточно иметь персональный компьютер с выходом в сеть Интернет, свободное время и навыки, необходимые для поиска цифровой информации и работы с ней.

Самый подробный и достоверный каталог музеев России представлен на портале [«Культура.РФ»](https://www.culture.ru/). «Культура.РФ» – это уникальный гуманитарный просветительский проект, посвящённый многогранной культуре России, включающий информацию о событиях и людях в истории литературы, архитектуры, музыки, кино, театра, а также о народных традициях и памятниках природы. На портале можно почитать статьи об искусстве и русских традициях, биографии деятелей культуры, новости и электронные книги в формате ePub *(специальный формат, который автоматически адаптирует электронный текст к размеру любого экрана: смартфона, ноутбука или устройства для чтения электронных книг)* или посмотреть художественные и документальные фильмы, спектакли и концерты.

#### *Практическая часть*

*Слушатели самостоятельно находят значок браузера на панели задач, выходят в сеть Интернет. В поисковой строке печатают запрос: «Культура.РФ». Знакомятся с главной страницей, меню и картой сайта. Затем выбирают раздел «Музеи», изучают его содержание, просматривая тематические подборки статей, фильмов, лекций, интервью, биографий художников и коллекционеров, музейных коллекций и виртуальных туров.*

*После этого слушатели открывают страницу «Каталог музеев». Пробуют осуществить поиск музея по тематическому каталогу и популярности, а также с помощью интерактивной карты и поисковой строки, размещённых в центре страницы. В поисковой строке слушатели выбирают функцию «Фильтры». Далее –* раздел «Виртуальные музеи». Результат поиска отображается в виде *интерактивной карты и каталога музеев. Одной из первых в списке музеев представлена Государственная Третьяковская галерея. Слушателям предлагается почитать краткую историческую справку, посмотреть фотогалерею и инфографику, анонсы о выставках и мероприятиях, совершить виртуальный тур, созданный на основе панорамной фото- и видеосъёмки территории и фасада здания*, *выставочных залов и художественных полотен. Виртуальная экскурсия имеет удобную навигацию, которая помогает подробно изучить представленные музейные экспонаты и создать максимальный эффект присутствия в Государственной Третьяковской галерее.*

*Далее слушателям предлагается вернуться на страницу «Каталог музеев», выбрать и посетить одно из предложенных учреждений ‒ Государственный Эрмитаж, Государственный Русский музей, Дом-музей А. П. Чехова в Ялте или Государственный музей-заповедник С. А. Есенина. В случае необходимости тренер оказывает помощь.*

Путешественники с удовольствием посещают музеи-заповедники, музеиусадьбы, музеи-храмы, архитектурные и дворцово-парковые ансамбли. Например, [Архитектурный ансамбль в Суздале,](https://www.culture.ru/institutes/12013/arkhitekturnyi-ansambl-v-suzdale) [Дворец Александра III](https://www.culture.ru/institutes/12310/dvorec-aleksandra-iii-v-massandre) в Массандре, [Музей](https://www.culture.ru/institutes/35022/muzei-pushkinskaya-derevnya)  [«Пушкинская деревня»](https://www.culture.ru/institutes/35022/muzei-pushkinskaya-derevnya) (музей деревянного зодчества под открытым небом в Псковской области). Тренер предлагает совершить виртуальный тур по одному из этих музеев.

#### *Практическая часть*

*Слушатели в поисковой строке браузера печатают запрос: «Петергоф с высоты птичьего полёта». Результат поиска отображается в виде списка с интерактивными ссылками на сайты и порталы. Слушатели выбирают официальный сайт [Государственного музея-заповедника «Петергоф»,](https://peterhofmuseum.ru/about/tour) где на главной странице предлагаются к просмотру 3D-панорамы парков, садов и фонтанов Петергофа, и совершают виртуальную экскурсию по Нижнему парку и Верхнему*  *саду, Ольгиному пруду и каскаду «Шахматная гора». Дополнительно осуществляют поиск и просмотр справочной информации. В случае необходимости тренер оказывает помощь.*

*В завершение занятия тренер отвечает на вопросы слушателей и проводит опрос по изученной теме.*

# **Контрольные вопросы**

1. Какую информацию можно найти на сайте «Культура.РФ»?

2. На каких сайтах можно детально рассмотреть известные картины знаменитых художников?

3. В чём преимущества виртуальной экскурсии?

<span id="page-10-0"></span>**Форма учебного занятия:** лекция с практической частью, предусматривающая закрепление навыков работы с компьютером.

**Цель занятия:** сформировать навыки, необходимые для осуществления поиска в сети Интернет, научить слушателей использовать на практике алгоритм по поиску материалов, полезных для садоводов и огородников.

# **План занятия**

1. Объявление темы, ознакомление слушателей с ходом лекции.

2. Теоретическое знакомство с темой. Описание порталов [«Огород.ru»](https://www.ogorod.ru/), [«ForumHouse»](https://www.forumhouse.ru/) и сайта [«Supersadovnik.ru»](https://www.supersadovnik.ru/), где размещены материалы для начинающих и опытных садоводов и огородников. Подача информации сопровождается демонстрацией наглядного материала.

3. Практическая часть состоит из самостоятельного выполнения основных заданий, которые предлагает тренер, например: ознакомиться с главной страницей сайта, его разделами, зарегистрироваться в личном кабинете, сохранить понравившиеся материалы в разделе «Моя подборка». В конце лекции предлагается ответить на вопросы для оценки уровня усвоения материала.

# **Ход занятия**

Сайтов и порталов, посвящённых уходу за садовыми и огородными культурами, сохранению и переработке урожая, созданию уюта и комфорта на дачном или приусадебном участке, множество. Как правило, на них публикуется полезная или справочная информация, предоставленная специалистами и экспертами, опытными огородниками и садоводами.

Рассмотрим портал [«Огород.ru»](https://www.ogorod.ru/), который позиционирует себя как крупнейший портал о саде, огороде, цветах в России и на котором всегда можно найти полезные советы и интересные идеи для дома, сада и огорода. Здесь собраны консультации и рекомендации, подготовленные специалистами и практикующими дачниками, адресованные начинающим и опытным огородникам и садоводам. Предоставлена большая коллекция советов и пошаговых инструкций по созданию ландшафтного дизайна, выбору урожайных сортов овощей, ягод и фруктов, выращиванию грибов, пряностей и цветов.

# *Практическая часть*

*Слушатели самостоятельно находят значок браузера на панели задач, выходят в сеть Интернет. В поисковой строке печатают запрос: «Огород.ru». На главной странице портала знакомятся с тематическими материалами, изучают меню, которое состоит из семи главных разделов: «Дела огородные», «В саду», «На грядке», «В цветнике», «Дизайн участка», «Дачная кухня», «Справочник». Каждый*  *раздел содержит несколько тематических рубрик, раскрывающих его содержание. Открывают один из разделов и осуществляют просмотр информации.* 

*Тренер акцентирует внимание слушателей на полезных сервисах портала – распечатке текста публикации или отправке ссылки на статью на электронную почту. Зарегистрированные пользователи получают расширенные возможности*. *Например, они могут сохранять статьи и справочные материалы в своём личном кабинете в разделе «Моя подборка», публиковать советы и комментарии, размещать собственные фото- и видеоматериалы. В случае необходимости тренер оказывает помощь.*

Сайт [«Supersadovnik.ru»](https://www.supersadovnik.ru/) («Суперсадовник») тематически и функционально схож с порталом «Огород.ru». Однако у него есть отличительные преимущества. Например, видеоуроки «Школы суперсадовода», где представлены советы агрономов, селекционеров и других экспертов, не только учат ориентироваться в современных сортах растений, но и делать заказы семян и саженцев через сеть Интернет, правильно выбирать садовую технику и инструмент, благоустраивать участок. На сайте «Supersadovnik.ru» собраны полезные рекомендации по следующим темам: «Сад и огород», «Семена и рассада», «Идеи для сада», «Красота и здоровье», «Больше растений», «Поделки для сада», «Видео», «Отдых и развлечения», «Фотоблог (фотогалереи)», «Домашние животные», «Календарь садовода».

#### *Практическая часть*

*В поисковой строке печатают запрос: «Суперсадовник». Работают на сайте, изучая меню, функционал, просматривая текстовые материалы и видеоролики. Например, просматривают лунный календарь и рецепты, читают новости. Тренер акцентирует внимание слушателей на том, что зарегистрированный пользователь может размещать свои тексты, фото- и видеоматериалы, в том числе рецепты, публиковать мастер-классы, общаться на форуме «Ручная работа». В случае необходимости тренер оказывает помощь.*

Ещё один популярный портал – [«ForumHouse»](https://www.forumhouse.ru/), где размещена информация о строительстве и загородной жизни. Здесь есть подборка материалов по строительству загородного дома, бани, коттеджа, по проектированию, благоустройству и ландшафтному дизайну участка и сада. Начинающим садоводам будет интересна программа курса [«Лекторий для садоводов-любителей»](https://www.forumhouse.ru/academy/courses/1), размещённая на странице «Академия». Курс состоит из десяти тем, в рамках которых предлагается изучить основные сорта плодовых культур и декоративных кустарников, освоить агротехнику популярных видов. Помогут в этом лекторы – известные учёные-селекционеры научно-исследовательского института садоводства Сибири имени М. А. Лисавенко (г. Барнаул).

12

Тренер напоминает пользователям, что у каждого сайта и портала есть правообладатель, устанавливающий условия и правила пользования интернетресурсом, советует перед регистрацией и активной работой на сайтах внимательно ознакомиться со всеми правилами, условиями, а самое главное – с обязанностями и ответственностью.

#### *Практическая часть*

*В поисковой строке печатают запрос на русском языке: «форумхаус». Работают на сайте, изучая меню, функционал, просматривая текстовые материалы и видеоролики. Знакомятся с материалами раздела «Академия». В случае необходимости тренер оказывает помощь.*

Семена и саженцы, удобрения и садовый инвентарь можно выбрать и приобрести в интернет-магазинах. Например, в таких как [SEEDSPOST.ru,](https://seedspost.ru/) [«Садовый мир»](https://sadovod.net/), [«Русские семена»](http://www.ruscemena.ru/), [«Сады России»](https://sad-i-ogorod.ru/), [«7семян»](https://7dach.ru/). Совершать поиск, выбор и покупки в интернет-магазинах несложно, если соблюдать правила безопасной работы в сети Интернет, внимательно изучать инструкции по оформлению и оплате заказа, а также способы доставки.

#### *Практическая часть*

*В поисковой строке печатают запрос – название одного из предложенных интернет-магазинов. Работают на сайте, изучая меню, функционал, просматривая каталог семян и саженцев, а также другую полезную информацию.*

*В завершение занятия тренер отвечает на вопросы слушателей и проводит опрос по изученной теме.*

#### **Контрольные вопросы**

1. Какие интернет-ресурсы могут быть интересны для садоводов и огородников?

2. На каком сайте можно найти лунный календарь для садоводов?

3. Где и как в Интернете можно приобрести семена и саженцы?

### <span id="page-13-0"></span>**Тема 4. Как составить генеалогическое древо семьи**

**Форма учебного занятия:** лекция с практической частью, предусматривающая знакомство с правилами составления и оформления генеалогического древа семьи, а также развитие и совершенствование навыков работы с компьютером.

**Цель занятия:** сформировать навыки, необходимые для создания генеалогического древа семьи.

### **План занятия**

1. Объявление темы, ознакомление слушателей с ходом лекции.

2. Теоретическое знакомство с темой, включая терминологию родства. Описание видов генеалогического древа семьи. Знакомство со способами составления генеалогического древа семьи. Подача информации сопровождается демонстрацией наглядного материала.

3. Практическая часть состоит из самостоятельного выполнения основных заданий, которые предлагает тренер, например: заполнить форму в программе Word, осуществить поиск информации на портале «Память народа», на сайтах «Подвиг народа» и «Дорога памяти». Слушатели должны научиться переходить на сайты, ориентироваться в их навигации, осознанно выбирать нужную информацию. В конце лекции предлагается ответить на вопросы для оценки уровня усвоения материала.

### **Ход занятия**

Знание родословной, истории своей семьи всегда было характерно для традиционной русской культуры. Родители передавали информацию своим детям о дедах и прадедах, а те в свою очередь делились сведениями уже со своими детьми и внуками. В результате со временем было введено особое родословное древо, в котором указывалось множество поколений, имеющих кровную связь с определённой семьёй.

Создание генеалогического древа поможет почувствовать близость к давно ушедшим родственникам, определить свои корни, узнать историю семьи. Это отличный способ рассказать детям об их предках, пробудить в них интерес к своему происхождению. Возможно, корни семьи не только среди крестьян, но и в дворянских семействах. Генеалогическое древо – условная схема, описывающая родственные связи в пределах одной семьи. Оно достаточно часто изображается в виде реального дерева. Рядом с корнями обычно располагается родоначальник или же последний потомок, для которого составляется схема, а на ветвях – различные линии рода.

Виды генеалогического древа:

 Восходящий ствол. Здесь цепочка строится по направлению от потомка к предкам. В качестве начального элемента выступает составитель схемы. Способ удобен для тех, кто только начал изучение родословной своей семьи и располагает

информацией в основном о своих ближайших родственниках: родителях, дедушках, бабушках, братьях и сёстрах, постепенно углубляясь в прошлое.

 Нисходящий ствол. В этом случае цепочка имеет противоположное направление. Начало идёт с самого отдалённого из известных предков и постепенно переходит к его потомкам. Такое родословие позволяет наглядно представить общую картину жизни и деятельности рода, начиная с более отдалённых времён и постепенно разворачивая её до наших дней.

Для красивого оформления генеалогического древа можно использовать фотографии и заметки, но количество такого материала будет ограничено размером исходного документа.

Более подробную информацию о членах семьи можно создать в виде таблицы. В таблице каждое поколение следует располагать на одной горизонтали. Тогда проще отследить родственные связи.

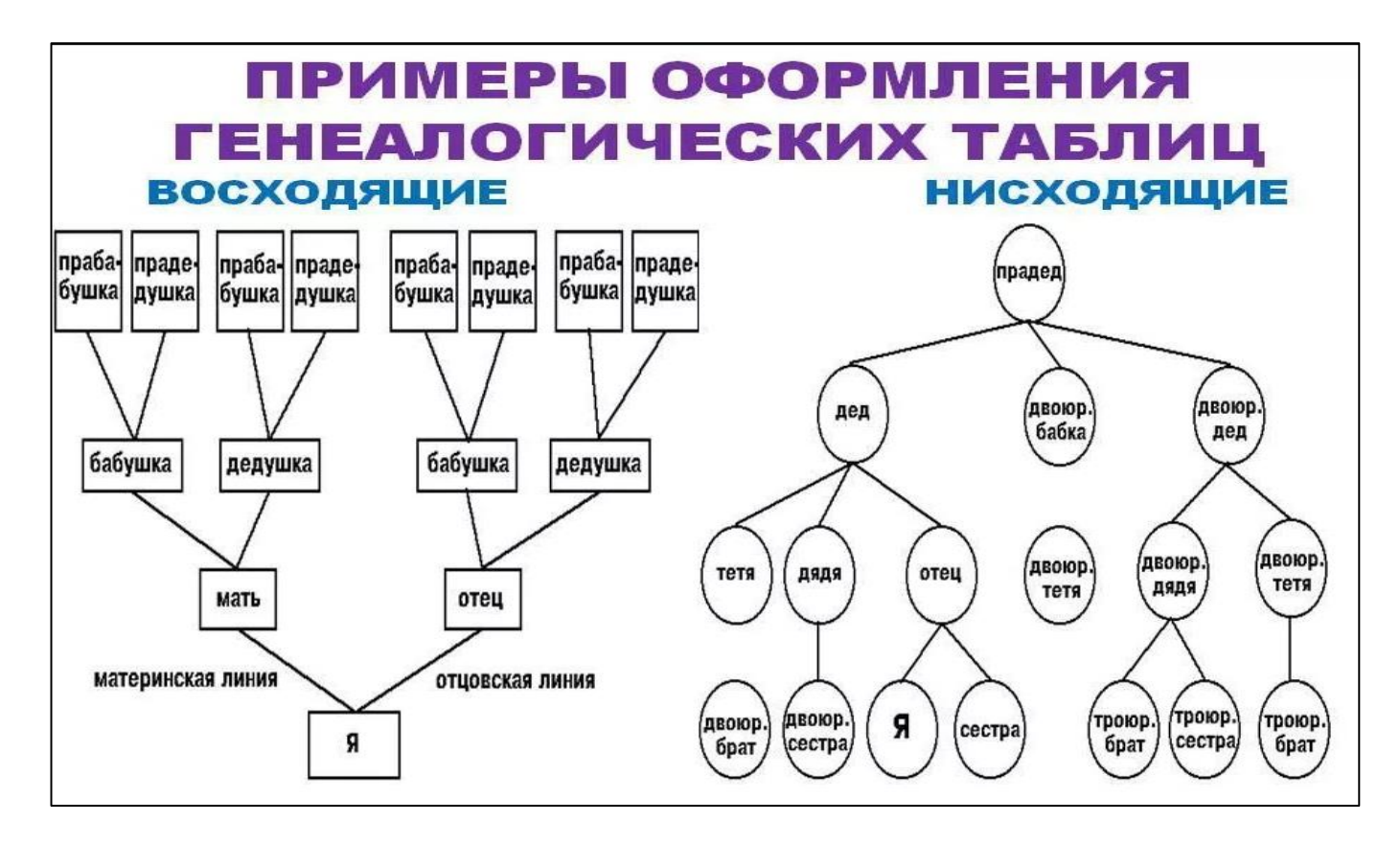

Существует *ещё генеалогическая (родословная) роспись* – это словесный пересказ таблицы. Она даёт возможность помещать все необходимые сведения при каждом имени. Чтобы не запутаться при создании семейного древа, можно завести отдельную папку на компьютере, куда следует помещать файлы о каждом из родственников.

### Терминология родства

Составляя родословное древо, нужно учитывать линии наследования. Они бывают двух видов:

Прямая ветвь. Цепочка включает вас, ваших родителей, их родителей и т. д.

 Боковая ветвь. Она учитывает ваших братьев и сестёр, племянников, братьев и сестёр, дедушек и бабушек, прадедушек и прабабушек и т. д.

Как самостоятельно составить генеалогическое древо семьи?

Исследование лучше начинать с семейного архива. Посмотрите, остались ли у вас старые фотографии и официальные документы старших родственников. Особенно полезны будут следующие документы.

*Свидетельство о рождении* даст знание о времени и месте рождения, именах и отчествах родителей, их фамилии.

*Свидетельство о браке* даст сведения о времени и месте заключения брака, девичьей фамилии матери, датах рождения супругов (это особенно важно при отсутствии свидетельства о рождении).

*Свидетельство о расторжении брака* – о дате расторжения брака (в загсе, а не в суде), месте его регистрации, послебрачных фамилиях супругов.

*Свидетельство о смерти* сообщит о времени, месте и её причине.

*Паспорт* укажет места жительства владельца документа, сведения о супругах, детях (их именах и датах рождения). Ещё паспорт имеет одну или несколько фотографий владельца.

*Трудовая книжка* даст сведения обо всех местах работы и занимаемых должностях, образовании.

Данные о профессии, образовании, званиях и наградах предков могут содержаться *в свидетельствах, аттестатах, грамотах, дипломах, орденских книжках.* Все бумаги и фотографии стоит отсканировать, сохранить в цифровом формате и в дальнейшем использовать именно их.

Следующий этап: опрос родственников. Именно во время беседы, слушая воспоминания, можно узнать много примечательных фактов из жизни конкретных людей, например обстоятельства и даты переездов, причину смены работы, истинное отношение к религии, сведения о материальном положении, физическом состоянии, внешности, привычках, а также семейные предания и легенды.

Для опроса родственников следует подготовить ряд вопросов, тогда вы не упустите ничего важного.

- Когда и где родились те или иные родственники?
- Где и когда они работали?
- Время и место их учёбы.
- На ком и когда женились (выходили замуж)?
- Сколько у них было детей, их имена и даты рождения.
- Если родственники умерли, когда и где это произошло?

 Какие факты из личной биографии явились наиболее знаменательными в историческом плане?

Зная ответы на эти вопросы, можно обращаться в архивы за документами. При сборе устных сведений стоит пользоваться диктофоном, чтобы не упустить ни одной мелочи. Если привлечь к сбору информации своих родных, то составление родословной пойдёт быстрее, к тому же это поможет наладить общение между родственниками.

### Оформление результатов исследования

После того как собран весь материал, следует правильно построить систему заполнения найденной информацией приготовленного заранее шаблона родословного древа. Для этого необходимо выделить приоритетные «ветви» рода, одной из которых является схема по линии отца, а второй – по линии матери. Предлагаем образец схемы по линии отца.

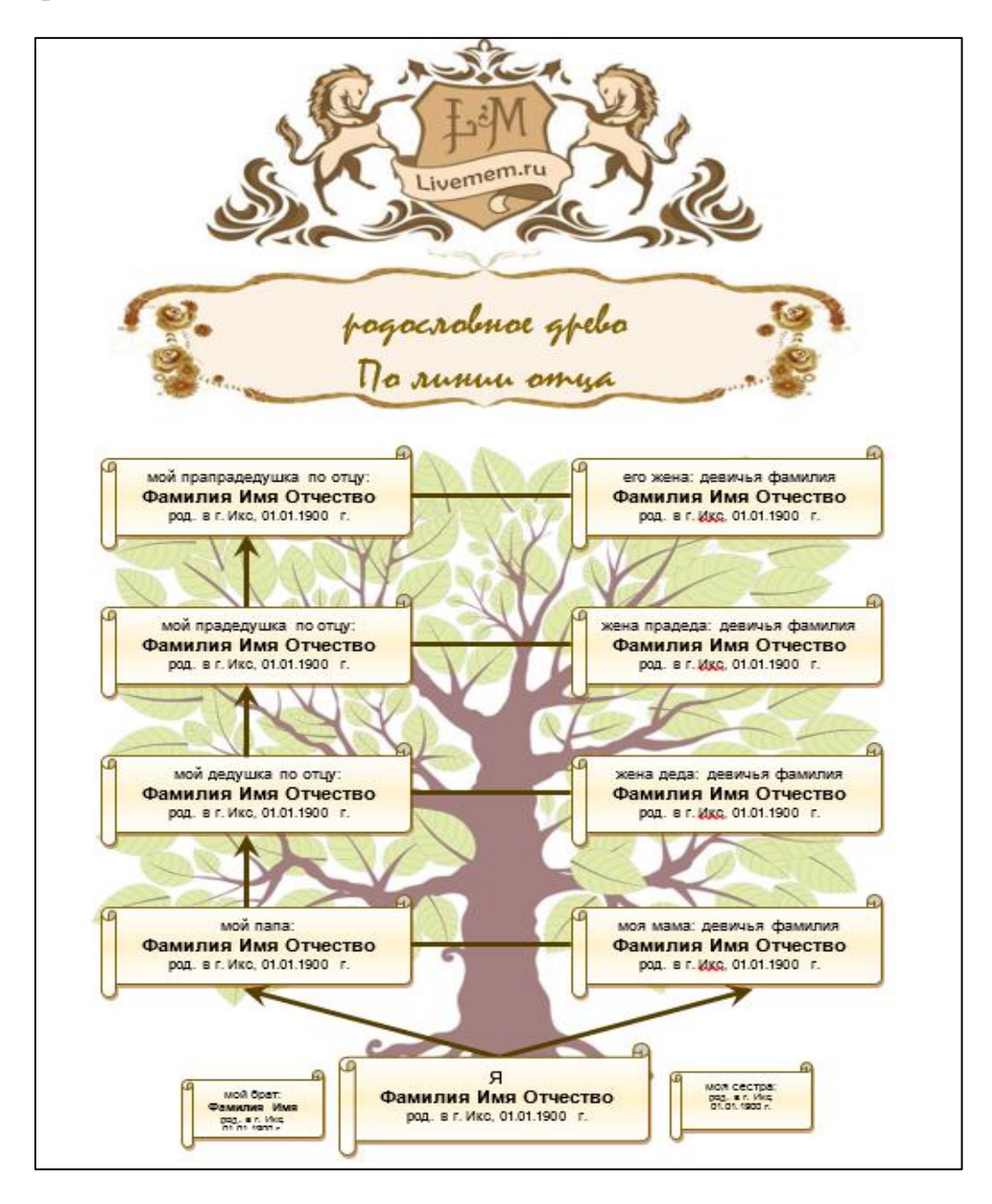

Начинающим составителям лучше использовать восходящий ствол, когда в центр древа ставится потомок, от которого цепочка проходит ко всем предкам. На родословном древе о каждом известном члене семьи следует указать фамилию, имя, отчество, дату рождения, а если человека уже нет в живых, то и смерти.

### *Практическая часть*

*Для создания генеалогического древа слушателям предлагается ознакомиться с шаблоном в программе Word и заполнить его, начиная с себя, разместив своё имя по центру листа выбранного формата. Соответственно слева размещаются родственники отца, а справа ‒ матери во главе с ними.*

*Тренер сообщает, что для проведения более глубоких исследований потребуются серьёзные архивные изыскания. Например, попытаться установить судьбу родственников, принимавших участие в Великой Отечественной войне, можно на портале «Память народа». Там размещена информация о награждениях, подлинные архивные документы: [донесения о погибших и пропавших без вести,](https://pamyat-naroda.ru/heroes/?group=mmr&types=potery_doneseniya_o_poteryah:potery_gospitali:potery_utochenie_poter:potery_spiski_zahoroneniy:potery_voennoplen:potery_iskluchenie_iz_spiskov:potery_kartoteki&page=1&ids=Ent:chelovek_donesenie,vspomogatelnoe_donesenie,chelovek_gospital,chelovek_dopolnitelnoe_donesenie,chelovek_zahoronenie,chelovek_eksgumatsiya,chelovek_plen,chelovek_prikaz,chelovek_kartoteka_memorial) [наградные листы,](https://pamyat-naroda.ru/heroes/?group=all&types=nagrady_nagrad_doc&page=1&ids=ent:chelovek_nagrazhdenie,chelovek_predstavlenie) [журналы боевых действий.](https://pamyat-naroda.ru/documents/?use_main_string=true&begin_date=01.01.1941&group=jbd&types=jbd) Также следует обратиться к информационному ресурсу открытого доступа ‒ сайту «Подвиг народа». Кроме этого, есть сайт «Дорога памяти» – это общедоступная единая база данных о каждом участнике Великой Отечественной войны. Этот ресурс позволяет добавить информацию о герое войны, в том числе фотографию. В случае необходимости тренер оказывает помощь.*

*В завершение занятия тренер отвечает на вопросы слушателей и проводит опрос по изученной теме.*

**!** Тренер акцентирует внимание слушателей на том, что в результате создания генеалогического древа может накопиться много материалов об истории семьи – личные воспоминания и рассказы родственников старшего возраста, фотографии, открытки, письма, газетные вырезки, документы и награды. Если это произошло, то следует всё сохранить в электронном виде, систематизировать и подумать о создании семейной летописи, чтобы запечатлеть для своих потомков интересные моменты из своей жизни и жизни других родственников.

### **Контрольные вопросы**

- 1. С чего можно начать составление генеалогического древа своей семьи?
- 2. Какие виды генеалогического древа вы знаете?
- 3. Что такое родословная роспись?
- 4. Какие документы нужны для составления генеалогического древа?

# <span id="page-18-0"></span>**Тема 5. Знакомство с официальным сайтом для размещения информации о государственных (муниципальных) учреждениях [www.bus.gov.ru](http://www.bus.gov.ru/)**

**Форма учебного занятия:** лекция с практической частью, предусматривающая знакомство с оценкой деятельности учреждений в сети Интернет и функционалом сайта www.bus.gov.ru, а также развитие и совершенствование навыков работы с компьютером.

**Цель занятия:** познакомить с интерфейсом и принципом работы сайта для размещения информации о деятельности государственных (муниципальных) учреждений [www.bus.gov.ru,](http://www.bus.gov.ru/) научить самостоятельно размещать на сайте информацию, оценивая качество условий оказания услуг.

### **План занятия**

1. Объявление темы, ознакомление слушателей с ходом лекции.

2. Теоретическое знакомство с темой. Рассказ о сайте www.bus.gov.ru, целях его создания, возможностях и принципах работы. Подача информации сопровождается демонстрацией наглядного материала.

3. Практическая часть состоит из самостоятельного выполнения основных заданий, которые предлагает тренер: оценить деятельность Сахалинской областной универсальной научной библиотеки, оставить отзыв о качестве предоставляемых библиотекой услуг. В конце лекции предлагается ответить на вопросы для оценки уровня усвоения материала.

### **Ход занятия**

На официальном сайте [bus.gov.ru](https://bus.gov.ru/) размещена информация о государственных (муниципальных) учреждениях страны, оказывающих услуги: образовательные, спортивные, медицинские. Сайт начал свою работу с 1 января 2012 года и создан для повышения открытости и доступности информации о государственных (муниципальных) учреждениях, а также об их деятельности и имуществе.

Цель сайта: с одной стороны, обеспечение удобства граждан при выборе учреждений для получения необходимых им услуг посредством полного и достоверного информирования об учреждениях и оказываемых ими услугах, с другой – обеспечение возможности государству эффективно управлять своими ресурсами на основе обратной связи от граждан по качеству предоставляемых услуг.

На сайте зарегистрировано около полутора тысяч учреждений. Ежедневно ресурс посещают более 20 тысяч человек. У многих из них есть личный кабинет. Владельцы учётных записей получают расширенные функциональные возможности.

На сайте можно найти информацию о государственных (муниципальных) учреждениях – контакты для связи, адрес, расположение, режим работы, афишу основных мероприятий, архив наиболее важных событий, рейтинг учреждений в системе независимой оценки и многое другое, результаты независимой оценки качества, проведённой в отношении различных учреждений, а также можно принять участие в оценке деятельности организаций по качеству предоставленных услуг.

Для того чтобы оценить учреждение, необходимо зайти на сайт [www.bus.gov.ru.](http://www.bus.gov.ru/)

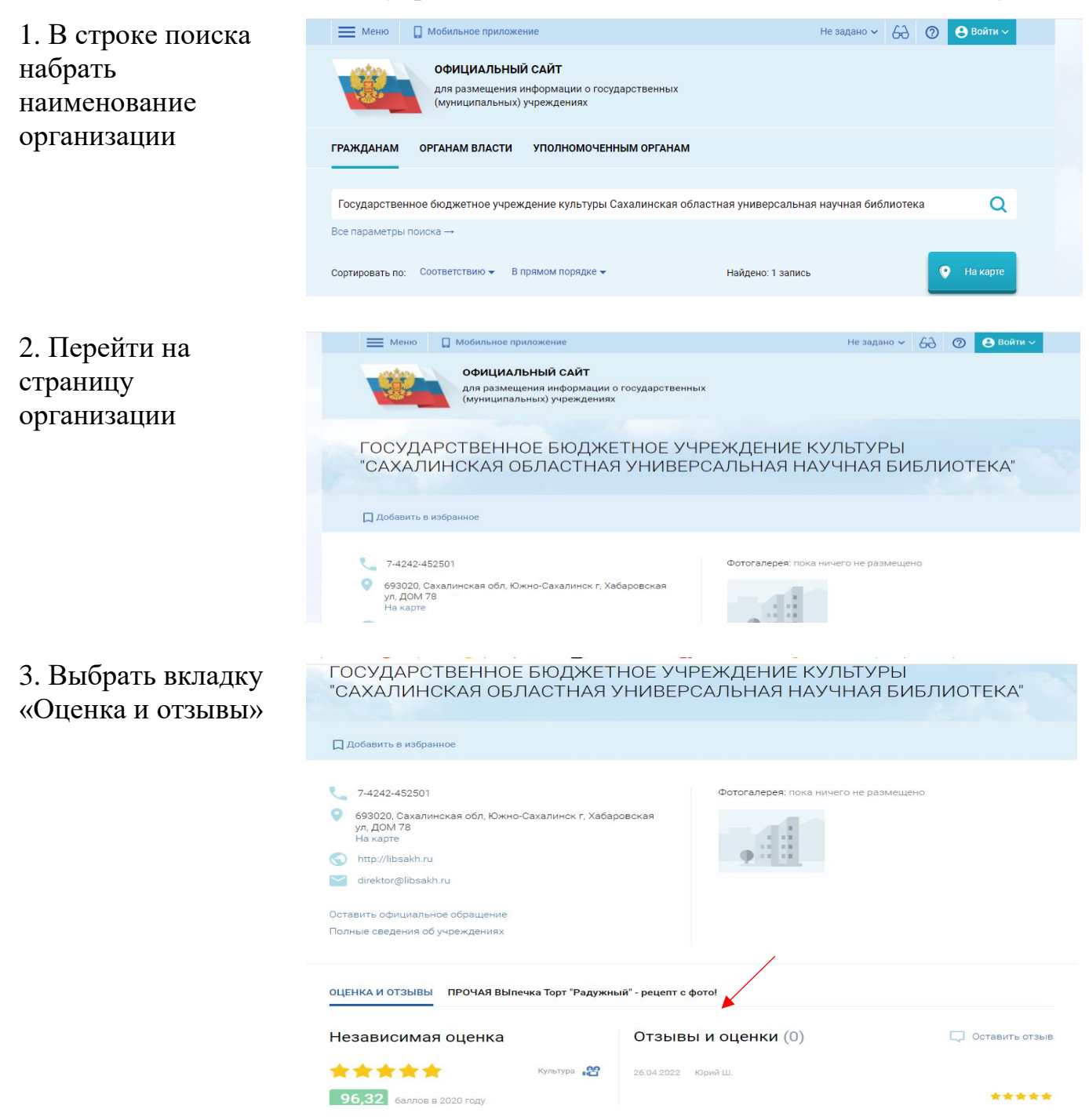

4. Далее необходимо выполнить процедуру авторизации через систему «Единый портал государственных и муниципальных услуг Российской Федерации» [\(https://gosuslugi.ru\)](https://gosuslugi.ru/).

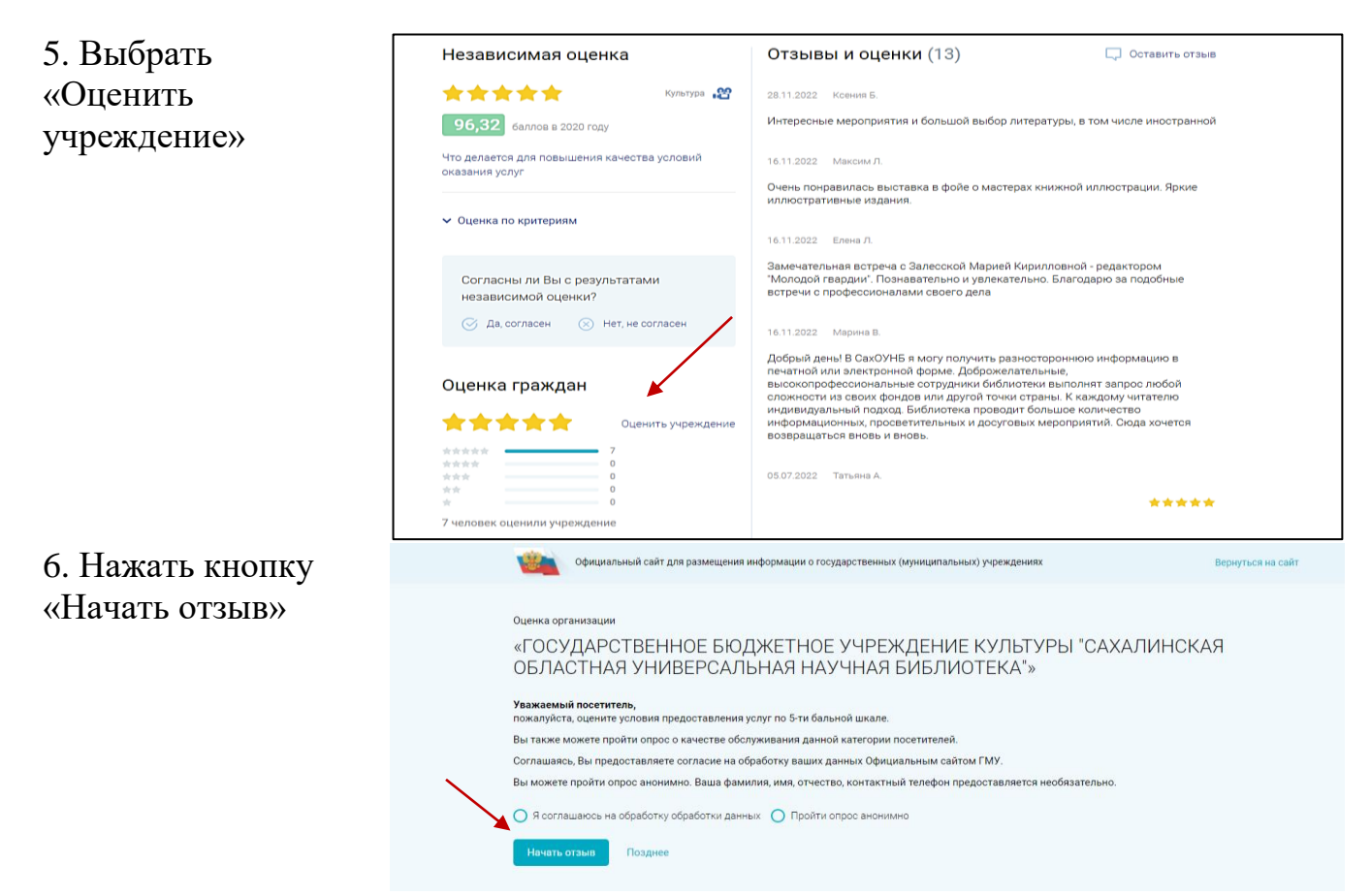

7. В появившемся окне поставить оценку (по шкале от 1 до 5) и после выставления оценок по выбранным критериям нажать кнопку «Оценить».

8. Для того чтобы оставить отзыв о качестве услуг, необходимо повторить шаги от 1 до 3.

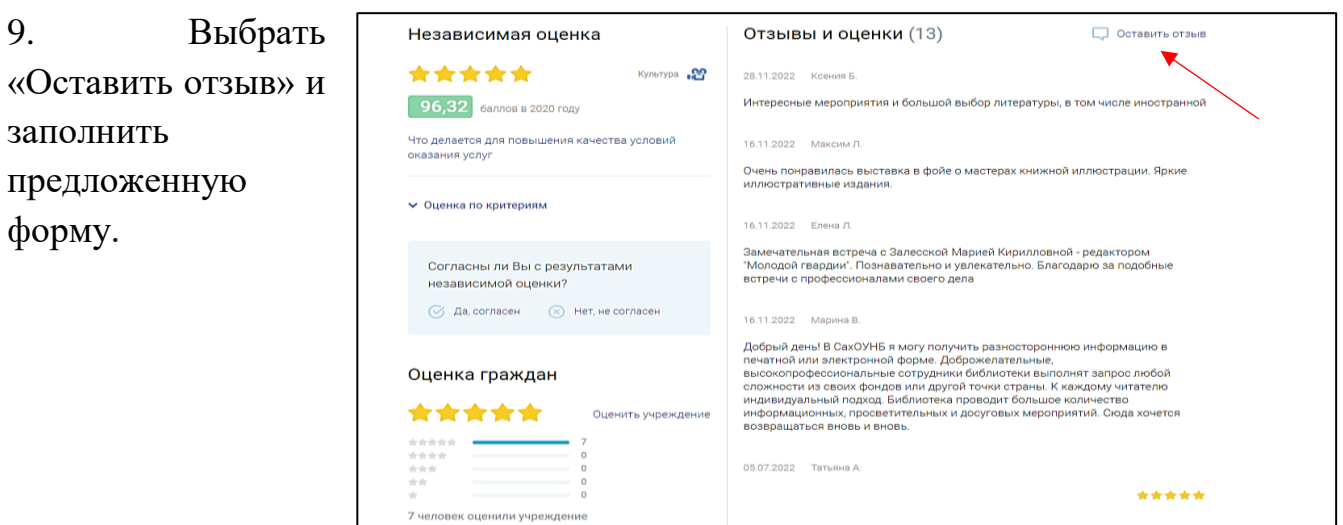

### *Практическая часть*

*Слушатели самостоятельно выставляют оценку учреждению без авторизации через единый портал государственных и муниципальных услуг Российской Федерации. Для этого в поисковой строке необходимо набрать* 

*наименование организации, перейти на её страницу. В шапке профиля следует нажать вкладку «Полные сведения об учреждении».*

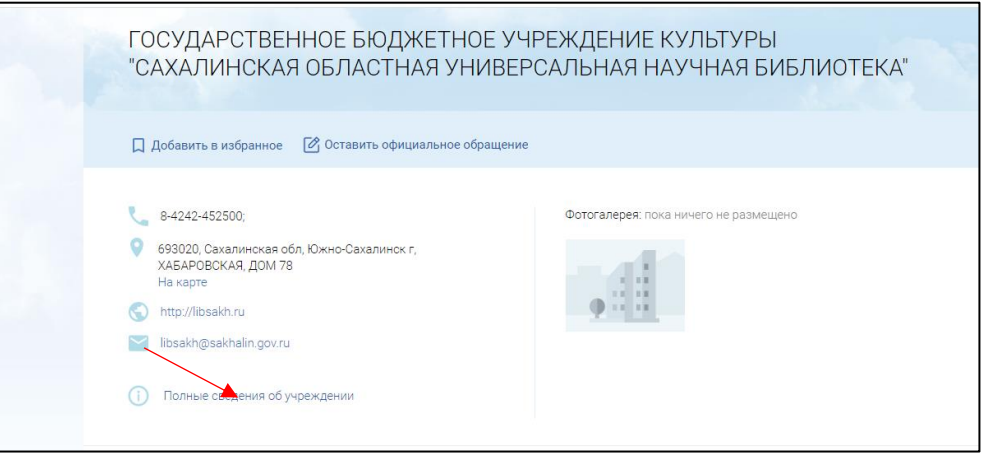

*Слушатели оценивают учреждение по предлагаемой форме. В случае необходимости тренер оказывает слушателям помощь, отвечает на вопросы.*

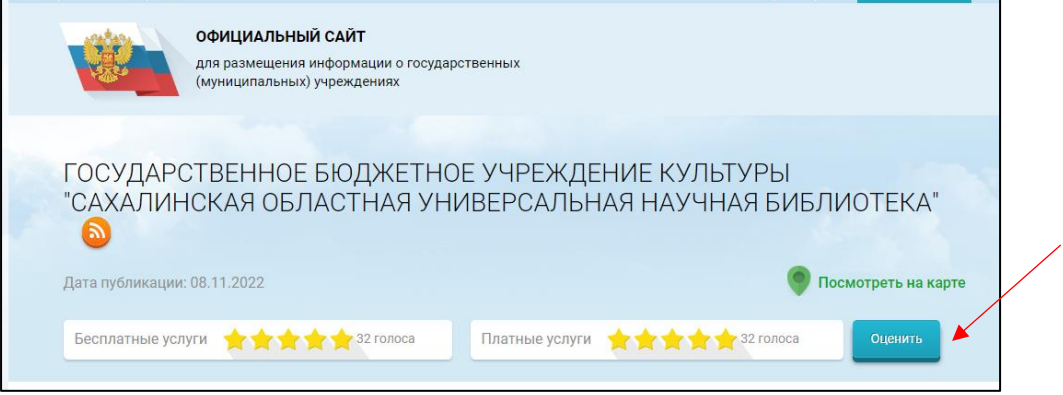

# **Контрольные вопросы**

1. Каковы цели создания сайта www.bus.gov.ru.?

2. Какую информацию можно найти на сайте www.bus.gov.ru.?

3. Как написать отзыв о работе какого-либо государственного (муниципального) учреждения?

### <span id="page-22-0"></span>**Тема 6. Делаем сами своими руками**

**Форма учебного занятия:** лекция с практической частью, предусматривающая закрепление навыков работы с компьютером.

**Цель занятия:** познакомить с современными интернет-ресурсами, посвящёнными хобби, рукоделию и прикладному творчеству, сформировать навыки, необходимые для работы с ними.

# **План занятия**

1. Объявление темы, ознакомление слушателей с ходом лекции.

2. Теоретическое знакомство с темой. Описание сайтов, где можно посмотреть мастер-классы по прикладному творчеству и рукоделию. Подача информации сопровождается демонстрацией наглядного материала.

3. Практическая часть состоит из самостоятельного выполнения основных заданий, которые предлагает тренер, например, поиск определённой информации на сайтах по рукоделию и прикладному творчеству. Слушатели должны научиться выходить на сайты, ориентироваться в их навигации, осознанно выбирать нужную информацию. В конце лекции предлагается ответить на вопросы для оценки уровня усвоения материала.

### **Ход занятия**

Хобби ‒ это занятие для души, которое делает нашу жизнь наполненной, улучшает настроение, заряжает энергией и доставляет удовольствие. Сегодня вариантов хобби для мужчин и женщин – великое множество. Любимое занятие делает жизнь любого человека лучше и продуктивнее, нужно только выбрать подходящее для себя. Обратимся к сайтам, которые познакомят с увлечениями разных людей, возможно, это поможет вам открыть в себе талант мастера, попробовать свои силы в разных видах творчества или создать неповторимые изделия, которые станут желанным подарком для близкого человека или модным элементом интерьера.

Сначала познакомимся с дидактическим сайтом для детей и взрослых [«Страна](https://stranamasterov.ru/)  [мастеров».](https://stranamasterov.ru/) Тематика сайта – прикладное творчество. Пользователи, зарегистрированные на сайте, могут вести собственные блоги, делясь личным творческим или педагогическим опытом. На главной странице сайта представлены разделы: «Новости», «Техники», «Конкурсы», «Курсы», «Мой профиль». Раздел «Техники» содержит мастер-классы по различным техникам с пошаговым описанием действий.

23

#### *Практическое задание*

*Слушатели самостоятельно выходят в сеть Интернет. В поисковой строке браузера вводят запрос: «Сайт Страна Мастеров». Знакомятся с главной страницей портала, строкой меню. Осуществляют поиск и просмотр информации. Желающие регистрируются на сайте. Смотрят различные мастер-классы, знакомятся с фотогалереей работ в разделе «Конкурсы». Тренер обращает внимание слушателей на то, что на сайте есть не только подробные мастерклассы, способные вдохновить начинающих рукодельниц и профессионалов, но и доступные описания 77 видов техник, которые обязательно пробудят в них желание творить, попробовать сделать что-то своими руками. Например, изготовить стильное украшение из пластиковой бутылки, сшить куклу Тильду, связать носки или по схеме сплести цветок из бисера. В случае необходимости тренер оказывает помощь.*

Следующий сайт – [«В гостях у Самоделкина»](https://usamodelkina.ru/?utm_referrer=https%3A%2F%2Fwww.google.com%2F) в большей степени ориентирован на мужскую аудиторию и содержит материалы по изготовлению разнообразных вещей своими руками. На сайте представлены инструкции по созданию самоделок: от простых советов до полных и подробных мастер-классов. Статьи сопровождаются чертежами, фотографиями, рисунками, схемами и видеороликами – для более быстрого понимания способов изготовления самоделок. После регистрации на сайте, а в дальнейшем – авторизации пользователь может добавлять свои работы, принимать участие в конкурсах, оставлять комментарии к самоделкам других авторов.

#### *Практическая часть*

*Слушатели самостоятельно находят в сети Интернет сайт «В гостях у Самоделкина», изучают его меню, функционал, просматривают текстовые материалы и видеоролики. Обращают внимание на разделы «Новые самоделки», «Популярные самоделки», «Техника», «Электроника». В случае необходимости тренер оказывает помощь.*

Ещё один сайт для мужчин – [«Я сам дома мастер».](https://ydoma.info/) На информационносправочном ресурсе можно найти информацию по благоустройству и ремонту квартиры, электрических приборов, компьютеров и бытовой техники. На главной странице представлены новые публикации, перечень разделов, рубрик и наиболее популярных статей сайта.

#### *Практическая часть*

*Слушатели в поисковой строке браузера вводят запрос: «Я сам дома мастер». Знакомятся с главной страницей, меню сайта, просматривают разделы «Обустройство», «Ремонт», «Технологии», «Компьютер» и другие. В случае необходимости тренер оказывает помощь.*

Экономным хозяйкам будет полезен сайт [«Мадам Жадина»,](http://da4niyu4astok.ru/press-tsentr/) девиз которого – «Новая жизнь старых вещей – нужное из ненужного». Сайт содержит много интересной информации о том, как дать новую жизнь старым или ненужным вещам, как превратить давно спрятанную в кладовку вещь в настоящий шедевр. Кроме этого, на сайте есть разделы «Новости», «Видеоматериалы», «Компьютерный ликбез».

### *Практическая часть*

*В поисковой строке браузера слушатели вводят запрос: «Сайт Мадам Жадина». Находят нужный сайт, на главной странице которого выбирают разделы меню «Из лоскутков», «Из упаковки», «Из макулатуры» и другие, знакомятся с представленной информацией. В случае необходимости тренер оказывает помощь.*

Следующий сайт – [«Страна советов»](http://sovetland.ru/) содержит практические и бесплатные советы для всей семьи. Поиск осуществляется по разделам «Красота», «Здоровье», «Стиль жизни», «Семья и дети», «Он и она», «Дом и дача», «Кулинария». После регистрации на сайте можно добавлять свои оригинальные советы или оставлять комментарии.

Любительницам шитья и вязания будет интересен сайт [«Журналы всем».](https://jurnali-vsem.ru/zhenskie_zhurnaly) На сайте доступны журналы по шитью и вязанию с выкройками. Ресурс постоянно пополняют свежие номера.

### *Практическая часть*

*Слушатели в поисковой строке браузера вводят запрос: «Журналы всем». Открывают сайт. Читают понравившиеся журналы. Учатся их листать, разворачивать во весь экран. Работают со вкладками меню, расположенными с левой стороны страницы сайта. В случае необходимости тренер оказывает слушателям помощь, отвечает на вопросы.*

*В завершение занятия тренер отвечает на вопросы слушателей и проводит опрос по изученной теме.*

### **Контрольные вопросы**

- 1. Как правильно сформулировать поисковый запрос в сети Интернет?
- 2. Какую информацию можно найти на сайте «Мадам Жадина?»
- 3. Чем для вас интересен сайт «Журналы всем?»

### <span id="page-25-0"></span>**Тема 7. Услуги ПАО «Аэрофлот»**

**Форма учебного занятия:** лекция с практической частью, предусматривающая закрепление навыков работы с компьютером.

**Цель занятия:** изучить функционал сайта авиакомпании «Аэрофлот – российские авиалинии», сформировать навыки, необходимые для осуществления поиска в сети Интернет, научить слушателей отбирать информацию, полезную для путешествия, и онлайн-бронированию авиабилетов.

**Методы и приемы:** объяснение, демонстрация, кейс-метод.

#### **Введение**

Авиакомпания «Аэрофлот» выбрана не случайно. Во-первых, это единственный авиаперевозчик с многолетней положительной репутацией. Вовторых, сайт авиакомпании имеет несколько степеней защиты персональной информации (Ф. И. О., паспортные данные, телефон, номер банковской карты и пр.). В-третьих, покупка билетов производится без комиссий и наценки, без очередей, в любое удобное для пассажира время. В рамках занятия тренер познакомит слушателей с онлайн-сервисами ПАО «Аэрофлот – российские авиалинии», обучит способам получения актуальной информации об услугах авиаперевозчика, бронирования и покупки билетов.

Тренер делит группу слушателей на две равные мини-группы. Каждая минигруппа получает карточку, на которой написаны проблема и вопросы для обсуждения. Один человек зачитывает вслух текст карточки, слушатели обдумывают приемлемые решения проблемы, ответы на вопросы, готовятся внутри мини-группы представить своё мнение на общем обсуждении.

### **Кейс**

«Пенсионер Пётр Степанович редко видится с детьми и внуками, проживающими в другом городе, до которого можно добраться только самолётом. Пётр Степанович решил сделать родным приятный сюрприз и посетить их в новогодние каникулы. К сожалению, Пётр Степанович уже более десяти лет не летал на самолётах. С чего начать? Как подготовиться к путешествию?»

**Проблема:** Как купить билет на самолёт, чтобы сэкономить время и деньги?

#### **Моделирование обсуждения**

На обсуждение в мини-группах отводится 10‒15 минут. За это время слушатели обсуждают проблему, разбирают вопросы, готовят свои ответы. За минуту до окончания отведённого времени тренер подаёт предупреждающий сигнал о необходимости заканчивать беседу.

### **Вопросы для обсуждения**

1. Сталкивались ли вы с такой проблемой?

- 2. Как и где можно купить билет на самолёт?
- 3. Какими способами можно получить информацию о рейсах и тарифах?
- 4. Каким способом Пётр Степанович может оплатить авиабилеты?
- 5. Знакомы ли вы с онлайн-сервисами ПАО «Аэрофлот»?

6. Где можно получить информацию о правилах авиаперевозок и правилах поведения на борту самолёта?

**Инструкция:** каждая мини-группа получает карточку, на которой написаны проблема и вопросы для обсуждения. Один человек зачитывает вслух текст карточки, слушатели обдумывают приемлемые решения проблемы. Ответы на вопросы готовятся внутри мини-группы и озвучиваются на общем обсуждении.

# **Общее обсуждение**

В рамках общей дискуссии слушатели обсуждают вышеперечисленные вопросы и приходят к выводу, что для решения проблемы лучше всего воспользоваться онлайн-сервисами авиакомпании «Аэрофлот».

## **Демонстрация**

Только на официальном сайте авиакомпании [Аэрофлот](file:///C:/Users/s.polozheeva/Documents/2023/издания/Расширяя%20горизонты/Аэрофлот) можно получить актуальную и достоверную информацию о рейсах и тарифах, правилах авиаперевозок и правилах поведения на борту самолёта, другую полезную информацию для планирования путешествия. Тренер знакомит слушателей с основным функционалом сайта авиакомпании «Аэрофлот», а именно с разделами «Информация» (как подготовиться к путешествию; услуги для людей, имеющих ограничения по здоровью; правила поведения на борту; услуги в случае задержки или отмены рейса; покупка билета) и «Специальные предложения» (льготные авиаперевозки, продажа билетов по субсидированным тарифам, информация для пассажиров, следующих за границу).

### *Практическая часть*

Тренер выдаёт карточки, каждая содержит инструкцию и задания практической части. *Инструкция: «Внимательно прочитайте и выполните все действия, указанные в карточке. Если возникнут вопросы, пожалуйста, задайте их тренеру. После успешного выполнения заданий поднимите свою карточку вверх».*

### *Практическая часть для группы № 1*

*Найдите на сайте авиакомпании «Аэрофлот» документ «Правила воздушных перевозок пассажиров и багажа ПАО «Аэрофлот», скачайте его на компьютер и отправьте на свой электронный адрес.*

#### *Практическая часть для группы № 2*

*На главной странице сайта авиакомпании «Аэрофлот» изучите раздел «Купить билет». Осуществите поиск рейса, задав параметры: «город вылета Южно-Сахалинск и дата вылета\*, город прибытия Санкт-Петербург, класс обслуживания\*\*», оформите заказ и выберите вид оплаты\*\* (где \* – дата проведения занятия и \*\* – выбор на усмотрение группы).*

#### **Подтверждение бронирования и оплаты**

Тренер поясняет, что после успешного бронирования и оплаты на сайте появится страница подтверждения, которая сменится сообщением об успешной оплате. В сформированном электронном билете будут указаны код брони и номер. Все проездные документы – маршрутную квитанцию, электронный билет, квитанцию об оплате можно распечатать на принтере или получить на личный электронный адрес, указанный при регистрации или бронировании билета. Купленные билеты также можно сохранить на мобильном устройстве или выписать в офисе «Аэрофлота» (за дополнительную плату).

Тренер сообщает, что при регистрации на рейс в аэропорту достаточно предъявить распечатанную квитанцию электронного билета и паспорт, акцентирует внимание слушателей на том, что прежде чем воспользоваться услугами авиакомпании, следует ознакомиться с правилами перевозки пассажиров. Это поможет избежать потерь, в том числе и финансовых.

Тренер рекомендует обязательно изучить документ «Правила воздушных перевозок пассажиров и багажа ПАО «Аэрофлот», который пользователи отправили себе на электронную почту, а также другие документы, регламентирующие взаимоотношения компании и пассажира.

#### **Итоговое обсуждение**

1. Как забронировать билет на нужный рейс?

- 2. На что необходимо обращать внимание при бронировании?
- 3. С каким сайтом вы сегодня познакомились?

4. Сможет ли изученный сегодня электронный сервис сети Интернет повысить качество вашей жизни?

#### **Стимулирование к применению полученных знаний**

Представьте, что вы (ваши родственники или друзья) в ближайшее время собираетесь посетить Санкт-Петербург, но вдруг возникла проблема с проживанием в культурной столице. Как её решить? Можно ли это сделать на сайте ПАО «Аэрофлот»? Если да, то чем это выгодно для пассажиров, выбравших эту авиакомпанию?

### <span id="page-28-0"></span>**Тема 8. Работа с интернет-магазинами**

**Форма учебного занятия:** лекция с практической частью, предусматривающая закрепление навыков работы с компьютером.

**Цель занятия:** представить функционал сайтов интернет-магазинов, сформировать навыки, необходимые для осуществления поиска и заказа товаров в сети Интернет.

**Методы и приемы:** объяснение, демонстрация, кейс-метод.

### **Введение**

Интернет-торговля становится всё более привычным явлением в современном мире. Люди заказывают в интернет-магазинах продукты питания, товары для дома, сложную бытовую технику, одежду, спортивные принадлежности. Многие предпочитают делать покупки онлайн, при этом не все представляют себе принцип работы интернет-магазина. В рамках занятия тренер познакомит слушателей с интернет-магазинами, научит самостоятельно заказывать и оплачивать товары.

Тренер делит группу слушателей на две мини-группы, раздав им до начала занятия геометрические фигуры: ромбы и треугольники. Объединяются те, у кого одинаковые фигуры.

### **Кейс**

«Мария Семёновна приболела. У неё поднялось давление, закружилась голова, поэтому врач запретил ей несколько дней выходить на улицу. Задумалась женщина: «Как купить продукты, кого попросить сходить в магазин?» С соседями она общалась мало, так как всё свободное время проводила на даче. Дети живут далеко и много работают. Правда, пообещали приехать на выходных. Хорошо, зашла приятельница, с которой Мария Семёновна познакомилась на компьютерных курсах. Та ей принесла хлеб. Завтра у Марии Семёновны закончится молоко. Как быть?»

**Проблема:** как сделать покупки не выходя из дому?

### **Моделирование обсуждения**

На обсуждение в мини-группах отводится 7‒10 минут. За это время слушатели обсуждают проблему, разбирают вопросы, готовят свои ответы. За минуту до окончания отведённого времени тренер подаёт предупреждающий сигнал о необходимости заканчивать беседу.

#### **Вопросы для обсуждения**

- 1. Сталкивались ли вы с этой проблемой?
- 2. Как можно сделать покупки не выходя из дому?
- 3. Как вы думаете, что такое интернет-магазин?

4. Какие преимущества интернет-магазинов вы можете назвать?

5. Знаете ли вы людей, которые делают покупки в интернет-магазинах?

# **Общее обсуждение**

В рамках общей дискуссии слушатели обсуждают вышеперечисленные вопросы и приходят к выводу, что для решения проблемы можно делать покупки в интернет-магазинах.

# **Демонстрация**

Интернет-магазин [«Palladi.ru»](https://palladi.ru/) специализируется на доставке еды, продуктов питания и других товаров на дом и в офис в Южно-Сахалинске, Корсакове, Долинске. Тренер знакомит слушателей с основным функционалом и структурой сайта, показывает, что здесь можно купить продукты питания и другие товары. Предъявляет алгоритм работы:

- зайти на сайт интернет-магазина;
- ознакомиться с каталогом, выбрать раздел;
- найти нужный товар, положить его в корзину;
- перейти в корзину и оформить заказ;
- запомнить время приезда курьерской службы, которая доставит заказ;
- оплатить заказ при получении.

### *Практическая часть*

*Слушатели самостоятельно находят значок браузера на панели задач, выходят в сеть Интернет. В поисковой строке печатают запрос: «Паллади.ru». На главной странице сайта знакомятся с каталогом товаров, который расположен с левой стороны. Подводят курсор мыши к разделу «Продукты питания» и нажимают. В открывшемся окне выбирают категорию продукта питания либо используют фильтр. Просматривают товары, находят необходимые, нажимают на кнопку «В корзину». Переходят в «Корзину», расположенную в правой верхней части, когда в ней больше трёх наименований, нажав на значок с изображением тележки. Просматривают выбранные товары. Далее выбирают «Оформить заказ». Затем регистрируются или авторизуются на сайте.*

*Тренер рекомендует слушателям ознакомиться с информацией, размещённой в разделах «Условия оплаты», «Условия доставки». Обращает их внимание на то, что заказ на дом привезёт курьер. Это удобно, когда человек болен или не может сам донести пакеты с продуктами из магазина. В случае необходимости тренер оказывает помощь.*

Знакомство с сайтом [«Wildberries.ru»](https://www.wildberries.ru/) позволит закрепить приобретённые умения и навыки. Интернет-магазин Wildberries – это доступные цены, широкий,

регулярно обновляемый ассортимент ведущих брендов одежды, обуви, электроники, косметики, парфюмерии, ювелирных изделий, мебели и других товаров для всех сфер жизни.

Тренер знакомит слушателей с функционалом и структурой сайта, показывает основные разделы. Предъявляет алгоритм работы:

- зайти на сайт интернет-магазина;
- ознакомиться с каталогом, выбрать раздел;
- найти нужный товар, положить его в корзину;
- перейти в корзину и оформить заказ;
- запомнить дату и время приезда курьерской службы, которая доставит заказ;
- оплатить заказ сразу или при получении.

### *Практическая часть*

*Слушатели в поисковой строке печатают запрос: «Wildberries.ru». На главной странице сайта знакомятся с товарами, которые продаются со скидкой, а также с полным каталогом товаров, нажав на значок вверху слева. Выбирают раздел «Женщинам», подраздел «Платья и сарафаны» и сужают поиск, указывая размер, материал, приемлемую стоимость и другие характеристики. При просмотре товаров обращают внимание на подраздел «Отзывы», количество положительных отзывов о данном товаре и общий рейтинг. Понравившийся товар добавляют в корзину нажатием одноимённой кнопки. Затем слушатели переходят в «Корзину», расположенную в правой верхней части, нажав на значок с изображением тележки. Просматривают товары, нажимают на кнопку «Войти» или «Зарегистрироваться», чтобы оформить заказ и выбрать способ оплаты и доставки.*

*Тренер рекомендует слушателям ознакомиться с информацией, размещённой в разделах «Доставка», «Возврат товара». Обращает их внимание на то, что курьер может привезти заказ по указанному адресу. Просит сравнить схему работы на этом сайте c предыдущим (Palladi.ru). В случае необходимости тренер оказывает помощь.*

# **Итоговое обсуждение**

- 1. Что такое интернет-магазин?
- 2. Что необходимо для совершения онлайн-покупок?
- 3. Где можно посмотреть выбранные в интернет-магазине товары?
- 4. С сайтами каких интернет-магазинов вы познакомились?

# **Стимулирование к применению полученных знаний**

«Представьте, что вам нужно купить недорогую красивую летнюю обувь. Что вы будете делать? Обратите ли внимание на товары со скидкой?»

### <span id="page-31-0"></span>**Тема 9. Работа с интернет-аптеками**

**Форма учебного занятия:** лекция с практической частью, предусматривающая закрепление навыков работы с компьютером.

**Цель занятия:** представить функционал сайтов интернет-аптек, сформировать навыки, необходимые для осуществления поиска и заказа товаров в сети Интернет.

**Методы и приемы:** объяснение, демонстрация, кейс-метод.

### **Введение**

Всем известно, что здоровье – это самое главное богатство и благо человека. Но, к несчастью, в разное время года нас подстерегают вирусы, бактерии, простуды, есть и другие болезни. Поэтому так важно после обращения к врачу своевременно получить медикаментозную помощь в нужном объёме. В рамках занятия тренер познакомит слушателей с аптечными онлайн-сервисами, научит оформлять заказ и оплачивать лекарственные препараты.

### **Деление на мини-группы**

Тренер делит группу слушателей на две мини-группы, положив до начала занятия на каждое рабочее место один разноцветный квадратик (красный или зелёный). Объединяются те, у кого одинаковые цвета.

### **Кейс**

«Наталья Алексеевна Петрова страдает хроническими заболеваниями, ей показан постоянный приём нескольких лекарств. Необходимые медикаменты матери покупала дочь, но она уехала в длительную командировку. Друзей и близких знакомых, которые могли бы помочь Наталье Алексеевне, нет, так как она недавно проживает в этом городе. Лекарства, облегчающие приступы боли, подходили к концу. Женщина, преодолевая чувство неловкости, обратилась за помощью к соседке Таисии Фёдоровне. А как бы вы поступили на месте Натальи Алексеевны?».

**Проблема:** Как приобрести лекарственные препараты не выходя из дому?

### **Моделирование обсуждения**

Слушатели разбирают вопросы в мини-группах и готовятся к ответу. На обсуждение в мини-группах отводится 7‒10 минут. За это время слушатели обсуждают проблему, разбирают вопросы, готовят свои ответы. За минуту до окончания отведённого времени тренер подаёт предупреждающий сигнал о необходимости заканчивать беседу.

### **Вопросы для обсуждения**

1. Какие способы доставки медикаментов на дом вы знаете?

2. Каким образом могут помочь компьютерные технологии в решении данной проблемы?

3. Как вы думаете, на каких интернет-ресурсах можно забронировать лекарственные препараты и оформить заказ на доставку?

**Инструкция:** Каждая мини-группа получает карточку, на которой написаны проблема и вопросы для обсуждения. Один человек зачитывает вслух текст карточки, слушатели обдумывают приемлемые решения проблемы, ответы на вопросы, готовятся внутри мини-группы представить своё мнение на общем обсуждении.

### **Общее обсуждение**

В рамках общей дискуссии слушатели обсуждают вышеперечисленные вопросы и приходят к выводу, что для решения проблемы можно приобретать лекарства в интернет-аптеках.

## **Демонстрация**

Интернет-сервис [«Новая аптека»](https://newapteka.ru/) предназначен для поиска и бронирования через сеть Интернет лекарственных препаратов, медицинских изделий и товаров для красоты и здоровья. Сделать заказ на сайте можно в любое время суток через Интернет или по телефону. Тренер знакомит слушателей с основным функционалом и структурой сайта, показывает, как можно выбрать лекарства, оформить заказ. Предъявляет алгоритм работы:

зайти на сайт интернет-аптеки;

 ознакомиться с каталогом, выбрать один из разделов: «Лекарства и БАДы», «Витамины», «Изделия медицинского назначения», «Медицинские приборы и аппараты», «Красота и уход», «Товары для мамы и малыша», «Питание», «Ортопедия», «Гигиена», «Оптика и контактные линзы», «Первая помощь»;

- найти нужный товар, положить его в корзину;
- перейти в корзину и оформить заказ, пройдя процедуру регистрации;

 выкупить заказ в выбранном аптечном пункте «Новая аптека» в часы его работы после получения СМС-сообщения о его готовности.

### *Практическая часть*

*Слушатели самостоятельно находят значок браузера на панели задач, выходят в сеть Интернет. В поисковой строке печатают запрос: «Новая аптека».*

*На главной странице сайта знакомятся с каталогом товаров. Подводят курсор мыши к разделу «Витамины», нажимают, в появившемся перечне ищут «Витамины с магнием», нажимают ещё раз. Определяют приемлемое количество, производителя, стоимость, дополнительно знакомятся с инструкциями и кладут выбранные витамины в «Корзину». Возвращаются на главную страницу сайта.*

*В поисковой строке вводят наименование нужного лекарственного препарата, проверяют дозировку, добавляют его в «Корзину». Переходят в «Корзину», расположенную в правой верхней части, когда в ней два наименования, нажав на значок с изображением тележки. Просматривают выбранные товары, при необходимости изменяют количество. Далее выбирают «Оформить заказ». Затем регистрируются или авторизуются на сайте, завершают бронирование.*

*Тренер сообщает, что при заказе лекарств через интернет-аптеку предоставляется скидка, а за выкуп заказа начисляются бонусы, которые можно списать, уменьшив стоимость следующей покупки. Если воспользоваться функцией «Сменить аптеку», то можно узнать цену на лекарство в других аптеках этой сети. В случае необходимости тренер оказывает помощь.*

*! Тренер акцентирует внимание на том, что для выкупа рецептурного препарата необходимо взять с собой рецепт, чтобы предъявить его на кассе.*

Знакомство с сайтом [«Аптека Миницен»](https://minicen.ru/) позволит закрепить приобретённые умения и навыки. «Аптека Миницен» – это крупная интернет-площадка, где можно в режиме реального времени выбрать из каталога необходимые лекарственные препараты и аксессуары по складским ценам, а после получения подтверждения забрать товар в ближайшей аптеке сети.

Тренер знакомит слушателей с основным функционалом и структурой сайта, показывает основные разделы. Предъявляет алгоритм работы:

- зайти на сайт интернет-аптеки;
- ознакомиться с каталогом, выбрать раздел;
- найти нужное лекарство, положить его в «Корзину»;
- перейти в «Корзину» и оформить заказ.

#### *Практическая часть*

*В поисковой строке слушатели печатают запрос : «аптека миницен». На главной странице сайта знакомятся с каталогом товаров. В поисковой строке сайта вводят запрос «от аллергии». На открывшейся странице находят и выбирают препарат «Цетрин», добавляют его в «Корзину». Затем в поисковой строке набирают название «Арбидол». Выбирают необходимую дозировку из появившегося перечня, добавляют препарат в «Корзину». И переходят в «Корзину», расположенную в правой верхней части, когда в ней будет не меньше двух наименований, нажав на значок с изображением тележки. Просматривают выбранные товары, при необходимости изменяют количество. Далее выбирают «Оформить заказ». Затем регистрируются или авторизуются на сайте, завершают бронирование.*

*! Тренер напоминает, что при заказе лекарств через интернет-аптеку предоставляется скидка, а за выкуп заказа начисляются бонусы, которые можно* 

*списать, уменьшив стоимость следующей покупки. Если воспользоваться функцией «Сменить аптеку», то можно узнать цену на лекарство в других аптеках этой сети. Выкупить забронированный заказ можно в выбранном аптечном пункте в часы его работы после получения СМС-сообщения о его готовности.*

*! В случае необходимости оформления доставки лекарственных средств на дом следует помнить, что не все интернет-аптеки осуществляют данный вид услуги. Например, доставку осуществляет оптово-розничная аптечная сеть «Фармация». Заказ можно сделать на сайте [«Сахаптека.РФ».](https://sakhapteka.ru/) При оформлении доставки заказа по определённому адресу следует внимательно ознакомиться с условиями и стоимостью доставки, а также способами оплаты заказа на сайте выбранной вами аптеки.*

### **Итоговое обсуждение**

1. Что такое интернет-аптеки?

2. Как оформить заказ и забронировать медикаменты в сети Интернет?

3. Какую ещё информацию вы сможете узнать на сайтах аптек?

4. Каким образом умение заказывать лекарства в интернет-аптеке сможет улучшить качество вашей жизни?

## **Стимулирование к применению полученных знаний**

«Представьте, что вам нужно купить качественные недорогие лекарственные препараты для заболевшего близкого человека. Что вы будете делать? Обратите ли внимание на товары со скидкой?». При выполнении практического задания тренер активно помогает слушателям.

### **Список использованных и рекомендуемых источников**

<span id="page-35-0"></span>1. Аптека Миницен : [сайт]. – Хабаровск, 2022. – URL: [http://minicen.ru](http://minicen.ru/) (дата обращения: 1.12.2022). – Текст : электронный.

2. Архивное дело: генеалогия, история семьи, история родословных, архивный поиск : [сайт]. – 2002–2022. – URL: [http://www.1archive](http://www.1archive-online.com/genealogy/gentree.html)[online.com/genealogy/gentree.html](http://www.1archive-online.com/genealogy/gentree.html) (дата обращения: 1.12.2022). – Текст : электронный.

3. Аэрофлот : Российские авиалинии : [сайт]. – 2008–2022. – URL: [http://www.aeroflot.ru](http://www.aeroflot.ru/) (дата обращения: 1.12.2022). – Текст : электронный.

4. Wildberries : модный интернет-магазин одежды, обуви и аксессуаров : [сайт]. – 2004–2022. – URL: [https://www.wildberries.ru](https://www.wildberries.ru/) (дата обращения: 1.12.2022). – Текст : электронный.

5. Виртуальный Русский музей : портал. – [Санкт-Петербург], 2016–2022. – URL: [https://rusmuseumvrm.ru](https://rusmuseumvrm.ru/) (дата обращения: 1.12.2022). – Текст. Изображение. Устная речь : электронные.

6. Всероссийское Генеалогическое Древо : [сайт]. – 1998–2022. – URL: [https://vgd.ru](https://vgd.ru/) (дата обращения: 1.12.2022). – Текст : электронный.

7. Государственный Эрмитаж : [сайт]. – [Санкт-Петербург], 1998–2022. – URL: <https://www.hermitagemuseum.org/wps/portal/hermitage/?lng=&lng> (дата обращения: 1.12.2022). – Текст. Изображение : электронные.

8. Государственный музей-заповедник «Петергоф» : [сайт]. – [Санкт-Петербург], 2009–2022. – URL:<https://peterhofmuseum.ru/about/tour> (дата обращения: 1.12.2022). – Текст. Изображение : электронные.

9. Культура.РФ / М-во культуры РФ. – 2013–2022. – URL: [https://www.culture.ru](https://www.culture.ru/) (дата обращения: 1.12.2022). – Текст : электронный.

10. Лоцман путешествий : [сайт]. – URL: [https://tripguide.ru](https://tripguide.ru/) (дата обращения: 1.12.2022). – Текст : электронный.

11. Masterclassy.ru : [сайт]. – 2011–2020. – URL: [https://masterclassy.ru](https://masterclassy.ru/) (дата обращения: 1.12.2022). – Текст : электронный.

12. Новая Аптека : [сайт]. – Хабаровск, 2022. – URL:<https://newapteka.ru/> (дата обращения: 1.12.2022).– Текст : электронный.

13. РЖД : [сайт]. – 2003–2022. – URL: [http://www.rzd.ru](http://www.rzd.ru/) (дата обращения: 1.12.2022). – Текст : электронный.

14. Огород для ленивых: умные советы для дачников. – Текст : электронный // Сорняков.нет : [сайт]. – 2015–2022. – URL: [https://sornyakov.net/tips/ogorod-dlya](https://sornyakov.net/tips/ogorod-dlya-lenivyx.html)[lenivyx.html](https://sornyakov.net/tips/ogorod-dlya-lenivyx.html) (дата обращения: 1.12.2022).

15. Официальный сайт для размещения информации о государственных (муниципальных) учреждениях.  $-2022$ .  $-$  URL: [https://bus.gov.ru](https://bus.gov.ru/) (дата обращения: 1.12.2022). – Текст : электронный.

16. Palladi.ru : интернет-супермаркет. – 2022. – URL: [https://palladi.ru](https://palladi.ru/) (дата обращения: 1.12.2022). – Текст : электронный.

17. Полезные самоделки : [сайт]. – 2008–2022. – URL: [https://www.freeseller.ru](https://www.freeseller.ru/) (дата обращения: 1.12.2022). – Текст : электронный.

18. Почуев М. Аудиогиды виртуальных экскурсий Русского музея заговорили голосами Боярского и Урганта. – Текст : электронный // ТАСС : информ. агентство России : [сайт]. – 2018. – 16 нояб. – URL: <https://tass.ru/obschestvo/5801089> (дата обращения: 1.12.2022).

19. Садовый мир – семена и саженцы с доставкой : [сайт]. – 2022. – URL: <https://sadovod.net/> (дата обращения: 1.12.2022). – Текст : электронный.

20. Сады России : [сайт]. – 1987–2022. – URL: <https://sad-i-ogorod.ru/> (дата обращения: 1.12.2022). – Текст : электронный.

21. Семь семян :  $\text{[ca\text{HT}]}$ . – 2022. – URL: [https://7semyan.ru](https://7semyan.ru/) (дата обращения: 1.12.2022). – Текст : электронный.

22. Страна мастеров : творчество для детей и взрослых : [сайт]. – 2007–2022. – URL: [https://stranamasterov.ru](https://stranamasterov.ru/) (дата обращения: 1.12.2022). – Текст : электронный.

23. Supersadovnik.ru : [сайт]. – 2008–2022. – URL: [https://www.supersadovnik.ru](https://www.supersadovnik.ru/) (дата обращения: 1.12.2022). – Текст : электронный.

24. Смородина : Путешествия по России : [путеводитель]. – URL: [http://smorodina.com](http://smorodina.com/) (дата обращения: 1.12.2022). – Текст : электронный.

25. Форум Винского : самостоят. путешествия : [сайт]. – URL: [https://forum.awd.ru](https://forum.awd.ru/) (дата обращения: 1.12.2022). – Текст : электронный.

26. Forumhouse : профессион. форум. – 2005–2022. – URL: <https://www.forumhouse.ru/forums> (дата обращения: 1.12.2022). – Текст: электронный.

27. Центр генеалогических исследований : [сайт]. – URL: [https://rosgenea.ru](https://rosgenea.ru/) (дата обращения: 1.12.2022). – Текст : электронный.

# Методическое пособие

#### Расширяя горизонты: компьютер для комфортной жизни

Сборник интерактивных лекций для организации неформального обучения компьютерной грамотности людей старшего поколения и совершеннолетних людей с ограниченными возможностями здоровья

Составитель **Валерия Викторовна Гришаева** Редактор С. С. Положеева Корректор М. Г. Рязанова Дизайн обложки Д. А. Лапигиной

Программное обеспечение: прикладное, общего назначения. Техническая подготовка материалов осуществлена. Компьютерный набор текста В. В. Гришаевой Создание PDF-файла Д. А. Лапигиной

Дата размещения на сайте: 22.06.2023.

Объём издания: 3,35 Мб.

Государственное бюджетное учреждение культуры «Сахалинская областная универсальная научная библиотека» 693020, Южно-Сахалинск, ул. Хабаровская, 78. Тел. (+74242) 45-25-00. Эл. почта: [libsakh@sakhalin.gov.ru](mailto:libsakh@sakhalin.gov.ru)